## 账套001有两个操作员,分别是001 张三,002李四。用001张三填制了凭证后,想要把制单人修改为002李四

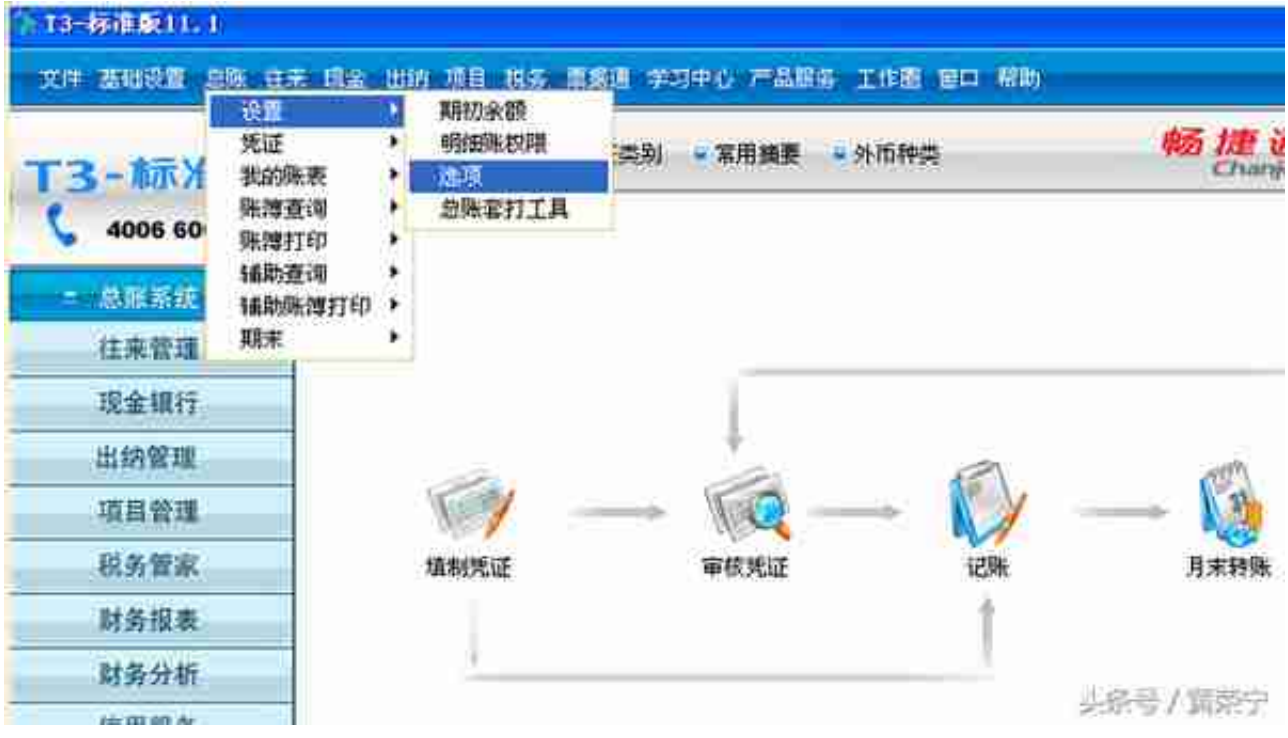

选项

2 在"凭证"页签,勾选"允许修改、作废他人的凭证"

## **智行理财网** 用友t3网络设置(用友t3网络版设置)

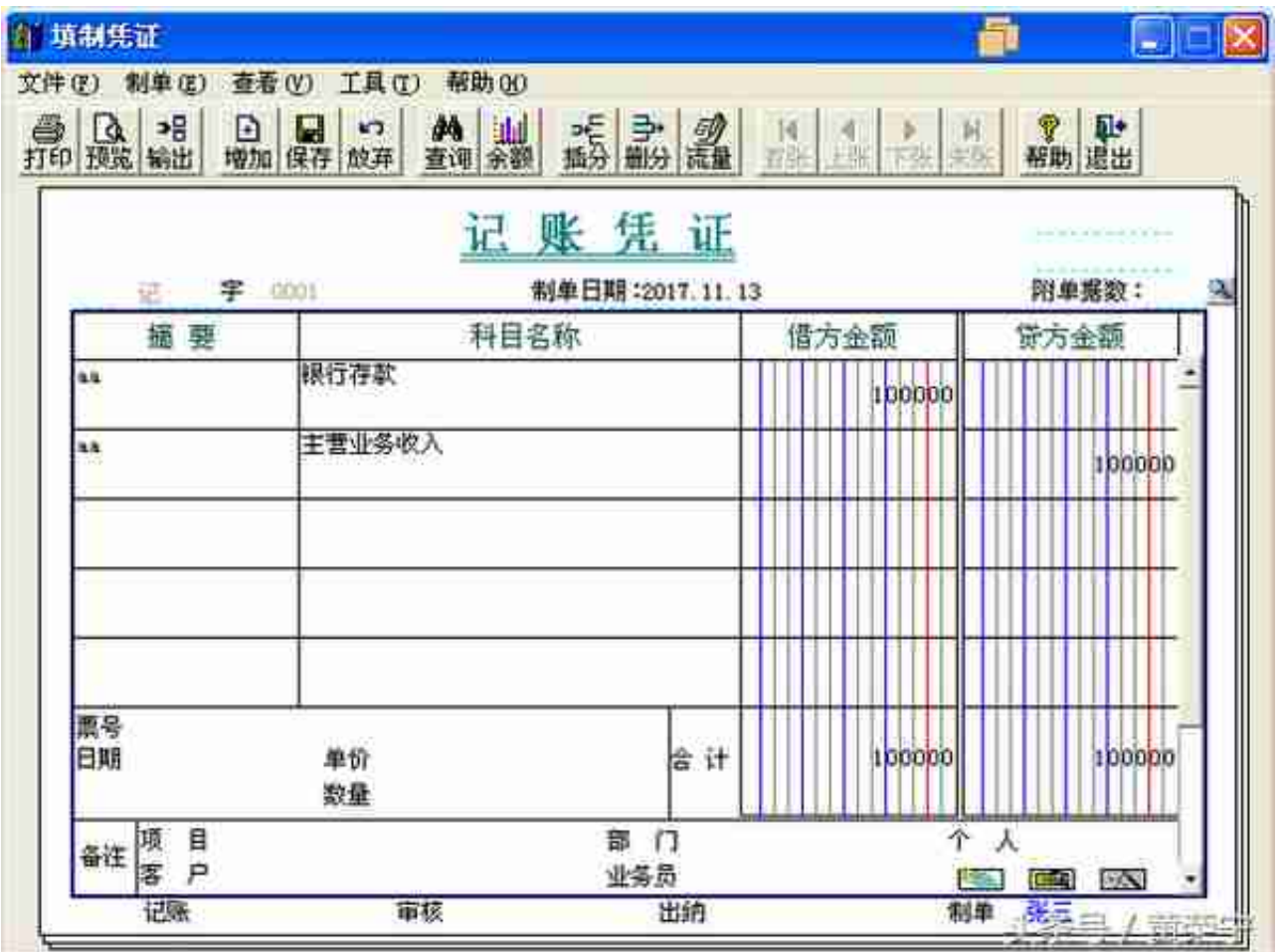

4 在弹出"是否需要修改他人填制的凭证"后点击"是"

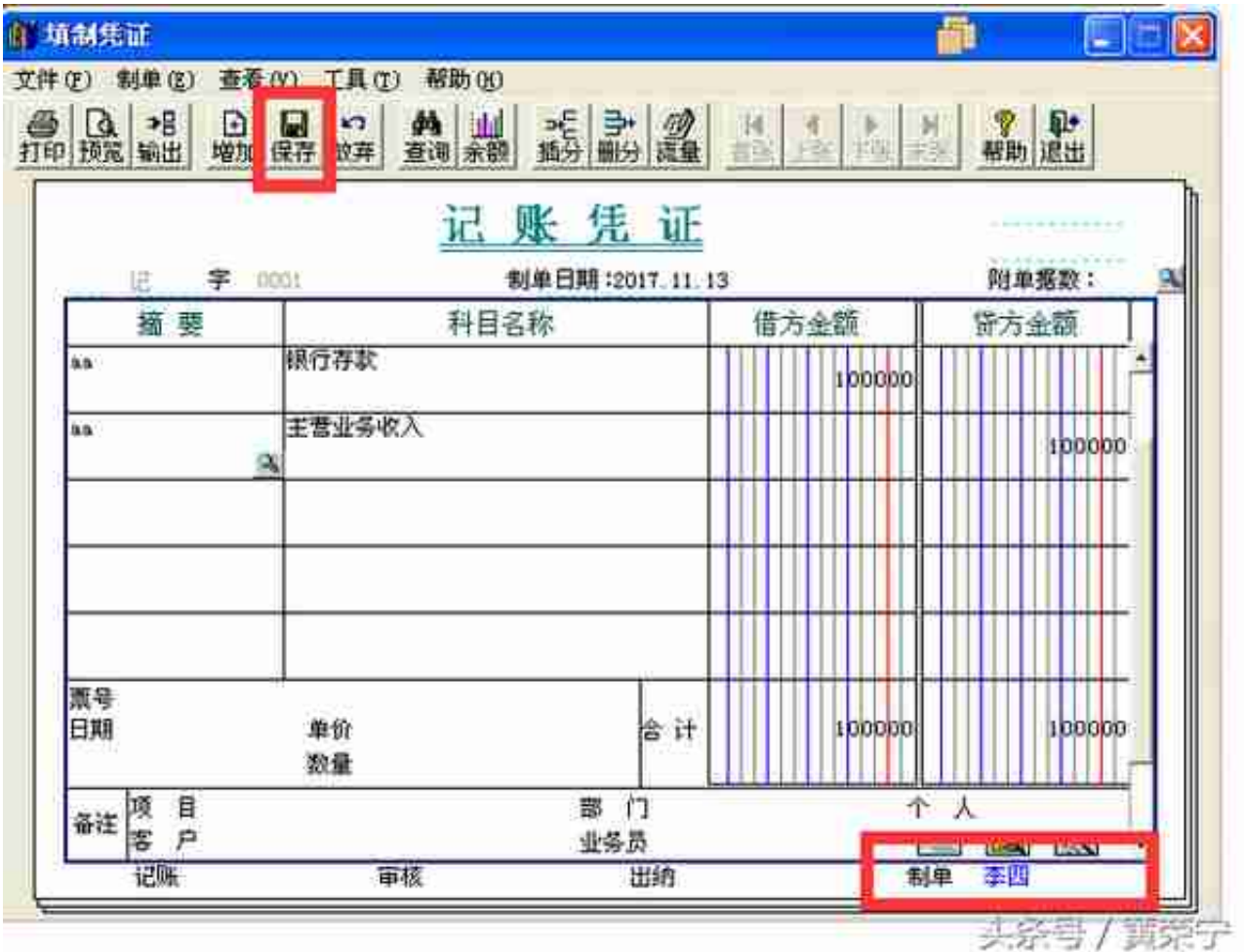

修改制单人只能一张一张凭证修改,T3软件无法批量修改制单人。要批量修改制单 人只能在数据库中用语句执行才可以。